# How to connect NightWatch to the Online Portal

NightWatch automatically saves all records in the Online Portal. Data can be viewed after each night for greater insight and understanding of events detected by NightWatch. The Online Portal is a complimentary service that is continuously improving the performance aligned to market needs. You may notice periodic improvements and incidental delays in data processing.

Make sure that your NightWatch base station is turned on and that you have 1. a working internet connection.

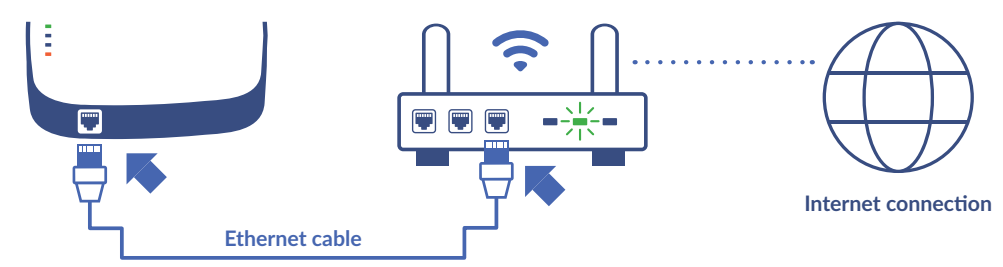

#### 2. Connect your NightWatch base station to your router via an Ethernet cable.

Find the internet access point in your building closest to your NightWatch base station and **use a standard Ethernet cable to connect both.**

3. Done!

After a few minutes, **two orange lights on your base station** confirm that NightWatch is connected to the Portal. Make sure to keep NightWatch connected during the night.

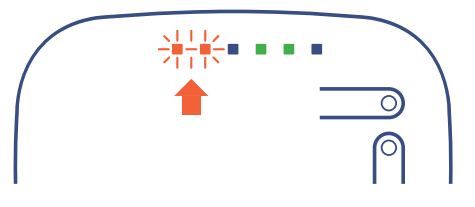

# How do I connect the Nightwatch base station to a router that is further away?

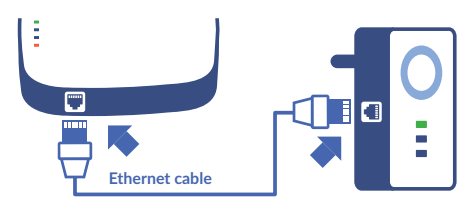

If your nearest access point is too far away for a cable connection, we recommend bridging the connection **with a plug-and-play Powerline adapter, WiFi repeater or Mobile Router.**

**Visit our website for alternative solutions for connecting the base station to your router.**

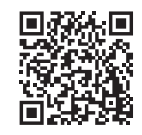

nightwatchepilepsy.com/connect-online-portal

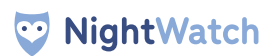

Once your base station is connected to the Internet, you must first use NightWatch overnight before you can log into the Online Portal for the first time.

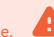

# Getting started using the NightWatch Online Portal

Find your unique number on the back of the Nightwatch base station. 1.

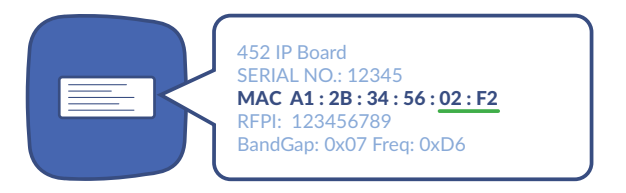

You need the unique number of your NightWatch to access the Online Portal. **Your unique number can be found on the white label on the back of your base station. Find the number that starts with MAC.** Your unique number consists of the last 4 characters. So in the example above, the unique number is **02F2**.

#### Log in to the Nightwatch portal for the first time using your unique number. 2.

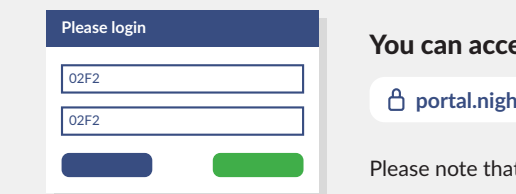

#### You can access the NightWatch Portal via

**portal.nightwatchepilepsy.com**

Please note that the password is case sensitive.

#### **That's it!**

You can now navigate through different nights, create overviews or zoom in on specific moments to gain more insight into the recorded events.

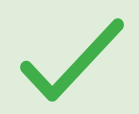

## **What if the two orange lights do not light up on the base station?**

**Restart the base station first.** If the two orange lights on the base station still do not light up, contact our Support Service.

 info@nightwatchepilepsy.com +31 (0)85 06 01 252

### **Contact NightWatch Support Service for more information.**

nightwatchepilepsy.com/helpdesk

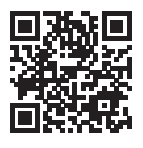

**Please review our privacy statement how we collect and use data.**

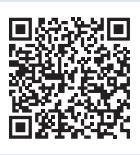

#### **W** NightWatch LivAssured

www.nightwatchepilepsy.com